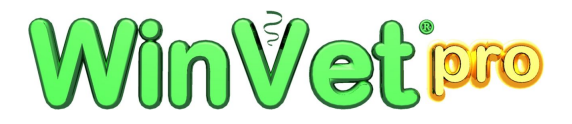

## **WinVetpro SMTP Client**

Der WinVetpro SMTP Client erlaubt Ihnen den Versand von WinVetpro Dokumenten über Ihren EMail Server per SMTP Protokoll. Die so verschickten Mails finden Sie dann auch im Ordner "Gesendet" Ihres EMail Clients.

In der Regel erfolgt der Aufruf des SMTP Clients aus WinVetpro heraus über die Schaltfläche "EMail-Versand".

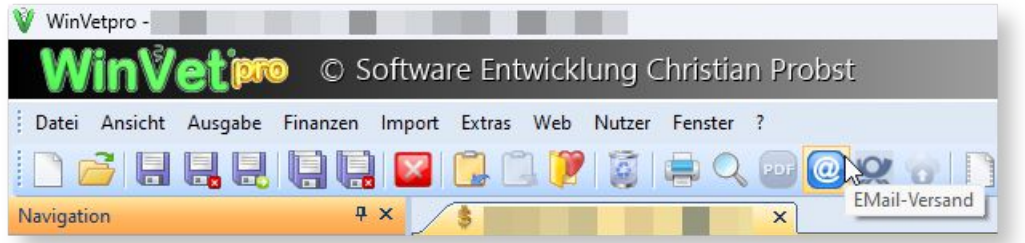

Oder aber auch im Rechnungsassistenten durch Auswahl von "Beleg(e) per EMail verschicken".

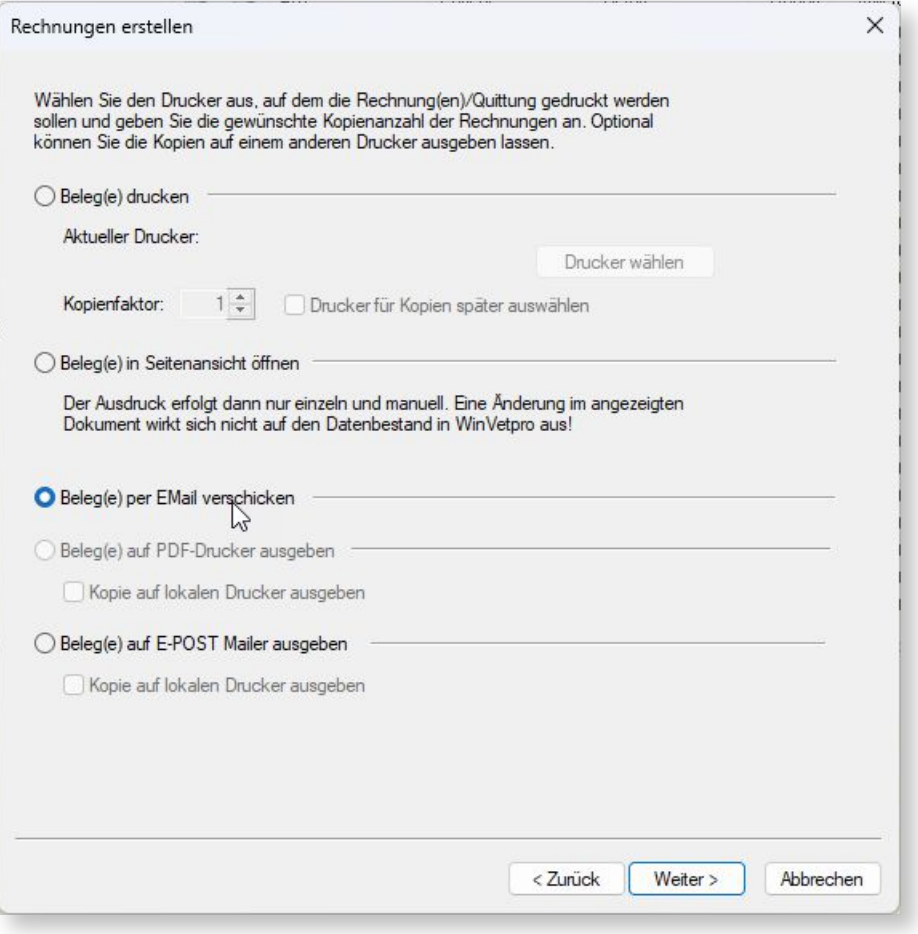

Diese Auswahl lässt sich auch beim Kunden als Standard einstellen.

## **Sovtware Entwicklung Christian Probst**

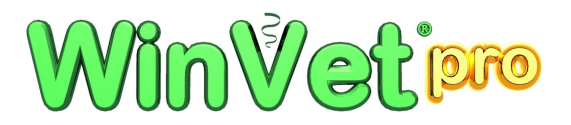

Beim ersten Aufruf des **WinVetpro SMTP Client** werden Sie auf den Einstellungen Dialog umgeleitet, in dem die notwendigen Angaben zum Server und Ihrem Account zu machen sind. Die Angaben zum Server erhalten Sie von Ihrem Mail Provider.

- **Von**: geben Sie Ihre Absender EMail-Adresse an. Dies muss eine valide Adresse Ihres Accounts sein.  $\bullet$
- **Benutzer:** Geben Sie hier Ihren Account Benutzernamen an.
- **Passwort:** Geben Sie hier Ihr Kennwort für den Benutzernamen Ihres Accounts an.  $\bullet$
- **Server:** Hier geben Sie die SMTP Adresse Ihres EMail-Servers an.  $\bullet$
- **Port:** Hier tragen Sie die Port-Nummer ein, unter der der Server erreicht werden kann.  $\bullet$
- **SSL:** Aktivieren oder Deaktivieren Sie SSL.  $\bullet$
- **Kopfzeile:** Die Kopfzeile steht in der fertigen EMail über der Nachricht. Hier können Sie HTML Tags verwenden.
- **Fußzeile:** Die Fußzeile steht in der fertigen EMail unter der Nachricht. Hier können Sie HTML Tags verwenden wie z. B. <br> für einen Zeilenumbruch oder <h1> für eine Überschrift. Siehe auch: <https://selfhtml.de>

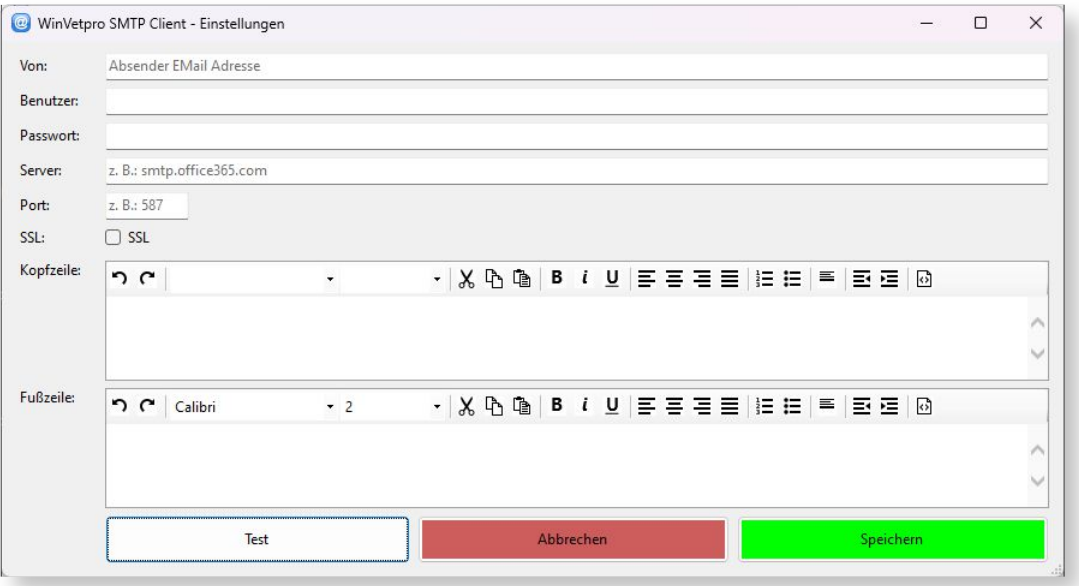

- **Test** sendet eine Testnachricht an die **Von** Adresse testen Sie unbedingt Ihre Einstellungen!
- **Abbrechen** beendet den Dialog ohne zu speichern
- **Speichern** beendet den Dialog und speichert die Einstellungen

## **Sovtware Entwicklung Christian Probst**

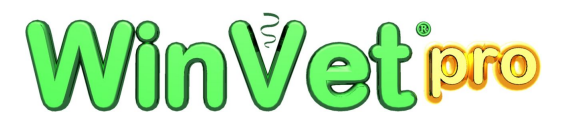

Aus WinVetpro heraus wird der STMP Client mit Vorgaben für den Empfänger **An**, **Betreff**, **Nachricht** und ggf. **Anhang** bereits vorausgefüllt.

Die Nachricht wird als HTML Nachricht verschickt, Sie können HTML Tags in allen Teilen des Nachrichteninhalts verwenden.

Siehe auch: <https://wiki.selfhtml.org/wiki/HTML>

Im Fehlerfall erhalten Sie eine Meldung mit einem Fehlertext vom SMTP Server.

Sie können aber alle Vorgaben ändern und ergänzen vor dem Senden.

- **An:** Die EMail Adresse des Nachrichten Empfängers  $\bullet$
- **Betreff:** Der Nachrichten Betreff
- **Nachricht:** Der Nachrichten Text. In der fertigen Nachricht, die auch dann versendet wird, wird dieser Text um Kopf- und Fußzeile aus den Einstellungen ergänzt
- **Anhang:** Der Nachrichten Anhang, z. B. eine Rechnung aus WinVetpro im ODT oder PDF Format  $\bullet$

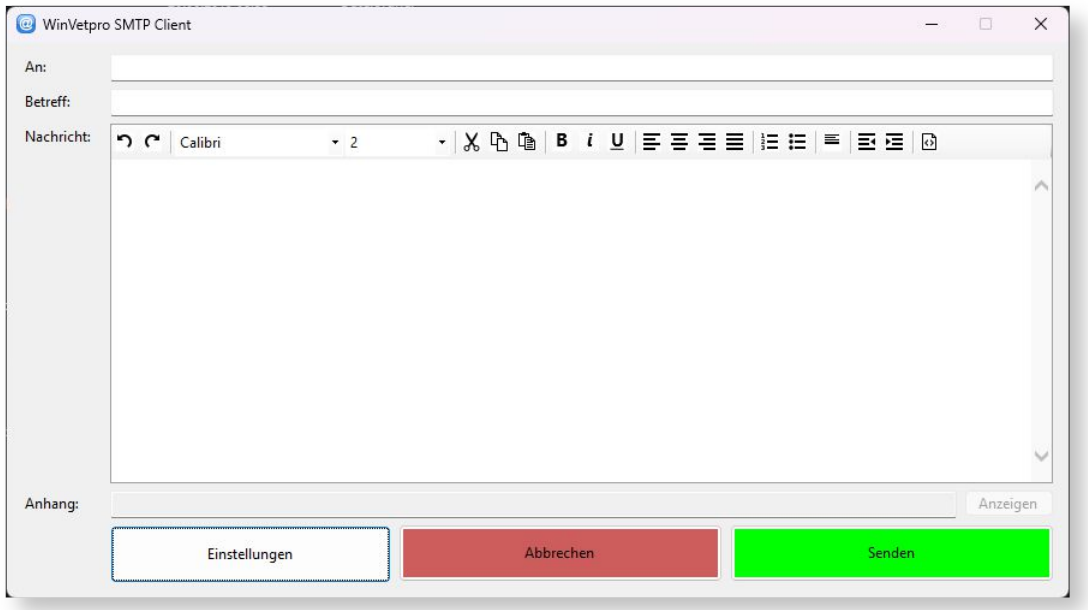

- **Einstellungen** öffnet den Einstellungen Dialog von der vorherigen Seite  $\bullet$
- **Abbrechen** beendet den Dialog ohne zu senden
- **Senden** verschickt die Nachricht wie angegeben mit den getroffenen Einstellungen

Ist die Office Anwendung LibreOffice Portable im WinVetpro Installationsverzeichnis installiert, werden Dokumente wie z. B. Rechnungen vor dem Versand über den SMTP-Client nach PDF konvertiert. Siehe auch Hilfedokument **PDF LibreOffice Protable**.

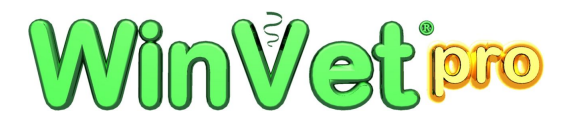

## **EMail-Vorlagen**

Analog den Dokumentvorlagen im Format .ODT für z. B. Rechnung und Mahnung können Sie Vorlagen für den EMail Text des SMTP-Clients erstellen. Diese tragen den gleichen Namen wie das ODT-Dokument aber haben die Endung **.mail** und befinden sich ebenfalls im Ordner **Vorlagen** bzw. **Vorlagen (Originale)**.

Im Verzeichnis **Vorlagen (Originale)** gibt es dazu bereits die Datei **Rechnung.mail**, **Rechnung\_OP.mail**, **Rechnung\_Getrennt.mail**, **Rechnung\_Getrennt\_OP.mail** und **Default.mail**.

Die Vorlage **Default.mail** wird immer dann verwendet, wenn keine eigene Vorlage für das aktuelle Dokument existiert. Wir stellen nicht für alle Dokument-Arten EMail-Vorlagen bereit.

Wenn Sie z. B. eine Mahnung mit Mahnstufe 1 verschicken wollen wird die Vorlage **Mahnung\_1.mail** in Vorlagen gesucht, ist diese nicht vorhanden wird die Vorlage **Default.mail** verwendet. Diese kann aber keine Platzhalter aus spezifischen Dokument-Arten verwenden, weil sie nur allgemeiner Natur ist.

Die EMail-Vorlage ist in HTML zu verfassen und im Zeichensatz ANSI kodiert. Sie können Platzhalter für die Daten aus der jeweiligen Dokument-Art verwenden. Z. B. **[Rechnung.Renr]** bei einer Rechnung für die Rechnungsnummer. Siehe auch Hilfedokument **Vorlagen**.

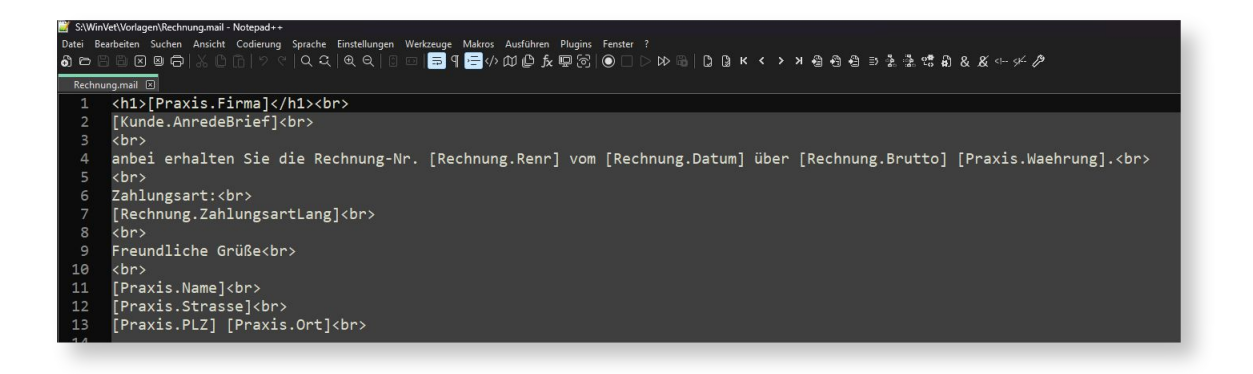

Kopf- und Fußzeilen die immer für alle EMails gelten sollen, können Sie direkt im SMTP-Client unter Einstellungen einrichten und in den Vorlagen dann weg lassen.

WinVetpro Support Team